# **PERANCANGAN DAN PEMBUATAN APLIKASI INFORMASI TRANSPORTASI UMUM DI SURABAYA BERBASIS ANDROID**

Agustinus Darmawan Andilolo<sup>1</sup>, Agustinus Noertjahyana<sup>2</sup>, Gregorius Satia Budhi<sup>3</sup> Program Studi Teknik Informatika Fakultas Teknologi Industri Universitas Kristen Petra Jl. Siwalankerto 121 – 131 Surabaya 60236 Telp. (031) – 2983455, Fax. (031) - 8417658 E-mail: darmawan\_andilolo@yahoo.com $^1$ ,  $\mathrm{agust}$ @petra.ac.id $^2$ , greg@petra.ac.id $^3$ 

**ABSTRAK:** Saat ini, banyak masyarakat Surabaya yang berpergian baik itu ke kantor atau sekedar jalan – jalan menggunakan alat transportasi umum seperti bus atau bemo. Tidak sedikit pula orang yang merasa kesulitan dalam memperoleh informasi rute angkutan umum yang ada di Surabaya.

Berdasarkan latar belakang permasalahan itu, penulis merancang sistem informasi pencarian transportasi umum yang ada di Surabaya dengan menggunakan perangkat Android. Aplikasi pencarian informasi transportasi umum menggunakan koneksi Internet untuk berkomunikasi dengan server. Aplikasi pencarian informasi transportsi umum dibuat dengan menggunakan bahasa pemrograman Java.

Berdasarkan hasil pengujian, aplikasi ini dapat melakukan pencarian nama angkutan berdasarkan lokasi awal dan lokasi tujuan, menampilkan *list* rute yang dilalui oleh setiap angkutan, menampilkan posisi jalan – jalan yang dilalui oleh angkutan melalui google *map* dan melakukan perhitungan jarak dari lokasi awal sampai lokasi tujuan.

**Kata Kunci**: Android, JSON, Teknologi, Transportasi.

*ABSTRACT***:** *Currently, many people surabaya who travel it's just the way to the office or the way using tools public transport such as a bus or bemo. Also people who are not a little difficulty in obtaining information route of public transportation in Surabaya.*

*Based on the background of the problem, the authors devised a system of public transportation information search in Surabaya by using an Android device. Public transport information search applications using your Internet connection to communicate with the server. Public transportation information retrieval applications created using the Java programming language.*

*Based on the testing, this application can do searches name transport by location early and lokasi purpose, showing list of route by any transport, showing the position road traversed by transport through google docket and do reckoning the distances from the beginning to the purpose.*

*Keywords*: *Android, JSON, Technolohy, Transportation.*

## **1. PENDAHULUAN**

Perkembangan teknologi khususnya *smartphone* yang mempunyai sistem operasi Android sudah berkembang pesat. Dengan fitur yang ada, *handphone* tidak hanya digunakan sebagai alat komunikasi suara saja, tetapi juga sebagai alat untuk memperoleh informasi. Fitur *e-mail, navigation, map,* dan *Android market* merupakan beberapa contoh fitur yang memberikan kumudahan bagi pengguna *smartphone* berbasis *Android* untuk memperoleh informasi dengan cepat dan tepat.

Transportasi umum seperti bemo dan bus merupakan alat transportasi yang paling banyak digemari oleh masyarakat Indonesia khususnya di kota Surabaya. Hampir setiap hari masyarakat Surabaya yang bepergian baik itu ke kantor atau sekedar jalan–jalan banyak yang menggunakan alat transportasi umum ini. Banyak orang terutama pendatang baru yang datang ke Surabaya merasa kesulitan dalam memperoleh informasi rute atau track angkutan umum yang ada di Surabaya.

Dilatarbelakangi oleh adanya permasalahan di atas, maka diperlukan suatu aplikasi untuk memberikan sebuah solusi yang dapat membantu banyak masyarakat khusunya para pengguna angkutan umum yang belum mengetahui informasi rute atau track angkutan umum yang ada di Surabaya. Solusi yang akan diberikan adalah pembuatan sebuah aplikasi berbasis *Android* yang dapat menampilkan informasi rute transportasi umum yang ada di Surabaya.

## **2. LANDASAN TEORI**

## **2.1 Android SDK(***Software Development Kit***)**

Android SDK adalah tools API (*Application Programming Interface*) yang diperlukan untuk mulai mengembangkan aplikasi pada *platform Android* menggunakan bahasa pemrograman Java. *Android* merupakan subset perangkat lunak untuk ponsel yang meliputi sistem operasi, *middleware* dan aplikasi kunci yang di*release* oleh Google. Saat ini disediakan Android SDK (*Software Development Kit*) sebagai alat bantu dan API untuk memulai mengembangkan aplikasi pada *platform Android* menggunakan bahasa pemrograman Java [3].

## **2.2 Android** *Development Tools* **(ADT)**

*Android Development Tools* (ADT) adalah *plugin* yang didesain untuk IDE Eclipse yang memberikan kemudahan dalam mengembangkan aplikasi Android dengan menggunakan IDE Eclipse. Dengan menggunakan ADT untuk Eclipse, akan lebih

mudah dalam membuat aplikasi *project* Android, membuat GUI aplikasi, dan menambahkan komponen-komponen yang lainnya. Selain itu, dengan ADT, dapat membuat *package* Android (.apk) yang digunakan untuk mendistribusikan aplikasi Android yang telah dibuat [3].

### **2.3 MySQL**

.MySQL merupakan suatu *software* sistem manajemen database yang *open source*. MySQL adalah database *server* yang dibuat dan distribusikan oleh perusahaan komersial yaitu MySQL AB. MySQL didistribusikan secara gratis di bawah lisensi *General Public License* (GPL). MySQL adalah sistem yang mendukung relational database. Artinya, dalam sebuah database memiliki beberapa table untuk menyimpan data – data dimana masing – masing tabel memiliki hubungan atau relasi satu sama lain sehingga dapat dilakukan kombinasi data dari beberapa tabel dalam satu saat. Sistem semacam ini sering disebut pula dengan RDBMS (*Relational DataBase Management System).* Sistem manajemen *database* seperti MySQL diperlukan untuk menambahkan, mengakses, memproses data yang disimpan di *server* [2]*.*

Perintah – perintah pada MySQL digolongkan menjadi tiga, yaitu *Data Definition Language*, *Data Manipulation Language*, dan *Query Language*. Ketika SQL digunakan untuk membuat dan mendesain *database*, maka disebut sebagai data *definition language*. Ketika digunakan untuk mengubah data di dalam *database*, maka disebut sebagai data *manipulation language*. Ketika digunakan untuk mengambil informasi dari database, maka disebut sebagai query language.

#### **2.4** *JavaScript Object Notation* **(JSON)**

*JSON (Javascript Object Notation)* adalah format pertukaran data yang ringan mudah dibaca dan ditulis oleh manusia, serta mudah diterjemahkan dan degenerate oleh komputer. JSON merupakan format teks yang tidak bergantung pada bahasa pemrograman apapun karena menggunakan gaya bahasa yang umum digunakan oleh programmer keluarga C,C++,C#,Java,JavaScript,dll. Oleh karena itu, sifat – sifat tersebut, menjadikan JSON ideal sebagai bahasa pertukaran data. JSON terbuat dari struktur [1] [5] :

- Kumpulan pasangan nama atau nilai. Pada beberapa bahasa, hal ini dinyatakan sebagai *object, record, struct, dictionary, hash table, keyed list.*
- Daftar nilai berurutan (*Ordered List of Values).* Pada kebanyakan bahasa pemrgraman, hal ini dinyatakan sebagai *array,* vector (*vector),* daftar (*list*), atau urutan (*sequence*)

#### **2.5 Google Maps**

*Google Maps* adalah layanan aplikasi peta online yang disediakan oleh Google secara gratis. Layanan peta *Google Maps* secara resmi dapat diakses melalui situs [http://maps.google.com.](http://maps.google.com/) Pada situs tersebut dapat dilihat informasi geografis pada hampir semua permukaan bumi. Layanan *google maps* ini dibuat sangatlah interaktif, karena di dalamnya peta dapat digeser sesuai keinginan pengguna, mengubah level *zoom*, serta mengubah tampila jenis peta. *Google Maps* mempunyai banyak fasilitas yang dapat dipergunakan misalnya pencarian lokasi dengan memasukkan kata kunci, kata kunci yang dimaksud seperti nama tempat, kota, atau jalan, fasilitas lainnya yaitu perhitungan rute perjalanan dari satu tempat ke tempat lainnya [4].

## **2.6 PHP (PHP** *Hypertext Preprocessor***)**

PHP adalah bahasa pemrograman yang digunakan dalam pengembangan web untuk memproses data dinamis dengan cepat. PHP adalah *server-side embedded script language*, yaitu *script* berisi *syntax* perintah yang sepenuhnya dijalankan oleh *server* tetapi disertakan pada halaman HTML. PHP merupakan script yang terbilang baru dan tersedia secara bebas, dan masih memungkinkan untuk dikembangkan lebih lanjut. PHP dapat diintegrasikan (*embedded*) ke dalam *web server*, atau dapat berperan sebagai program CGI yang terpisah [2]. Ketika script PHP dijalankan, maka server akan melakukan hal-hal sebagai berikut:

1.Membaca permintaan dari client/browser

2.Mencari halaman/page di server

3.Melakukan instruksi yang diberikan oleh PHP untuk melakukan modifikasi pada halaman

4.Mengirim kembali halaman tersebut kepada client (browser) melalui internet atau intranet.

#### **3. DESAIN SISTEM**

#### **3.1 Pengumpulan Data**

Pada proses awal yang harus dilakukan pengumpulan data rute angkutan umum yang ada di Surabaya. Data rute angkutan umum diperlukan untuk membuat database angkutan, jalan, lokasi dan rute angkutan umum. Data untuk angkutan umum terdiri dari kode angkutan dan nama angkutan, sedangkan data untuk jalan terdiri dari nama jalan. Cara pengumpulan data dilakukan dengan cara survey dari Lembaga Sosisal Masyarakat yang DPC Organda.

#### **3.2 Perancangan Arsitektur Sistem**

Perancangan arsitektur sistem didasarkan pada relasi antar perangkat Android dan *server.* Perancangan arsitektur sistem dapat dilihat pada Gambar 1.

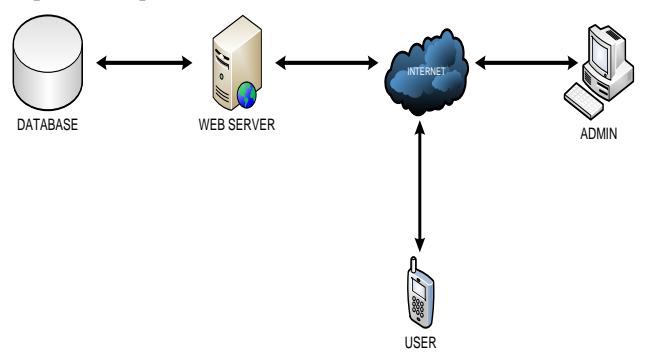

**Gambar 1. Perancangan Arsitektur Sistem**

Dapat dilihat pada Gambar 1, user mengisi lokasi awal dan tujuan melalui *smartphone user* yang dilengkapi dengan fasilitas internet lalu input data yang dilakukan oleh user dikirim ke *Web*  *Server*. Data yang dikirim akan dicocokan dengan database yang ada di angkutan dan *list rute* sesuai dengan *input* yang dilakukan oleh *user*. Hasil pencarian dikirim ke dalam *smartphone user* dengan menggunakan fasilitas internet. Administrator mengakses halaman *Web* menggunakan fasilitas internet kemudian dapat memasukkan, mengubah, atau menghapus data jalan, angkutan, lokasi, rute yang ada di database.

#### **3.3** *Flowchart* **Sistem Pada** *Web Admin*

Sistem pada web admin dimulai dengan proses *login,* dimana *admin* diminta untuk mengisi *username* dan *password.* Setelah itu menekan *login, admin* akan masuk pada halaman yang berisis tabel – tabel dalam database. Tabel – tabel yang ditampilkan berupa tabel login, jalan, angkutan, lokasi, dan rute. Masing – masing tabel tersebut ditampilkan pada halaman yang berbeda. Admin dapat mengakses tabel jalan, angkutan, lokasi, dan rute. Admin juga dapat melakukan *insert*, *update*, *delete* data dari tabel – tabel tersebut. Flowchart sistem pada *web admin* dapat dilihat pada Gambar 2.

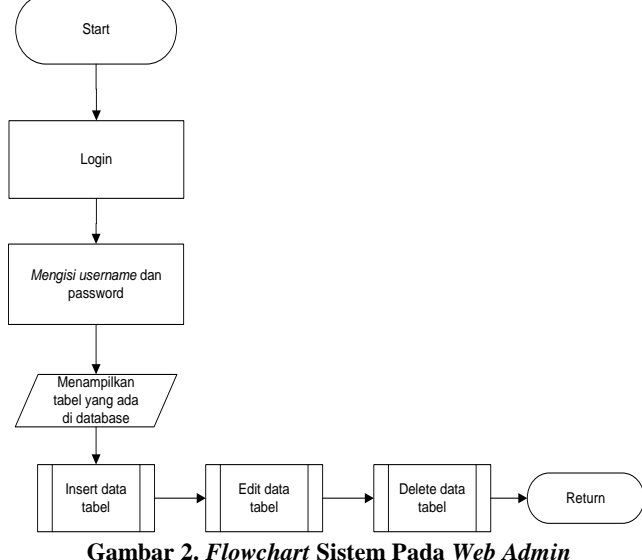

#### **3.4 Sistem Pada Android**

Sistem pada android dimulai dengan memanggil halaman selamat datang, apabila *user* ingin melakukan pencarian angkutan dapat menekan tombol masuk untuk dapat melakukan pemilihan lokasi awal dan lokasi tujuan. Pada saat *user* melakukan pemilihan lokasi tujuan, user diperhadapkan dengan 3 pilihan: memilih lokasi tujuan berdasarkan nama jalan, nama lokasi, atau memilih langsung dari map dengan menekan posisi jalan yang akan dituju. Setelah user mengisi lokasi awal dan lokasi tujuan, lalu menekan tombol *process.* Untuk dapat melihat *list* rute yang dilalui oleh angkutan, *user* dapat menekan nama angkutan yang akan digunakan. Jika user ingin mengetahui posisi setiap jalan yang dilalui oleh angkutan yang sudah dipilih, *user* dapat menekan tombol *map* sehingga *user* segera terhubung dengan halaman *map*.

#### **3.5 Desain Struktur** *Database*

Dalam mendesain sebuah sistem dari database, diperlukan *Entity Relationship Diagram* (ERD) untuk membuat *entity* yang dibutuhkan dalam penyimpanan data dan relasi antara entity satu dengan entity yang lain. Pada ERD, terdapat dua jenis model data, yaitu *Conceptual Data Model* (CDM) dan *Physical Data Model* (PDM). CDM adalah model yang memperlihatkan entitas dan relasinya, sedangkan PDM adalah model yang memperlihatkan gambaran *database* secara *detail,* dimana hubungan antar tabel telah terlihat jelas. Desain PDM dapat dilihat pada Gambar 4.

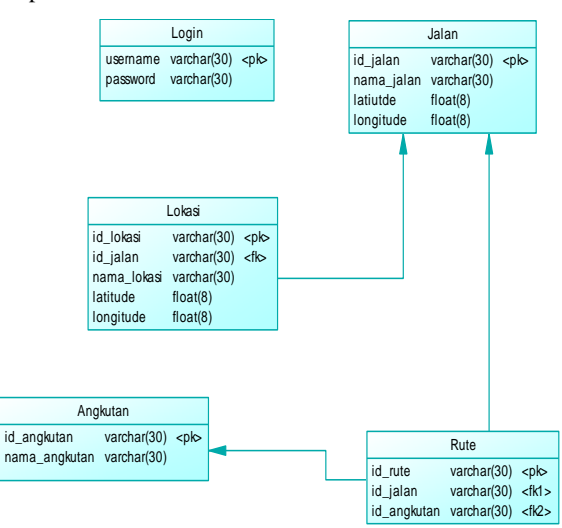

**Gambar 3. Physical Data Model dari Sistem**

## **4. Pengujian Sistem 4.1 Pengujian Sistem Android**

Pengujian ini dilakukan dengan menggunakan smartphone Sony Xperia SP, Samsung Galaxy Tab, Huawei A300. Pengujian halaman pilih rute dapat dilihat pada Gambar 4, tampilan halaman hasil pencarian dapat dilihat pada Gambar 5, tampilan halaman detail rute dapat dilihat pada Gambar 6, tampilan halaman maps dapat dilihat pada Gambar 7.

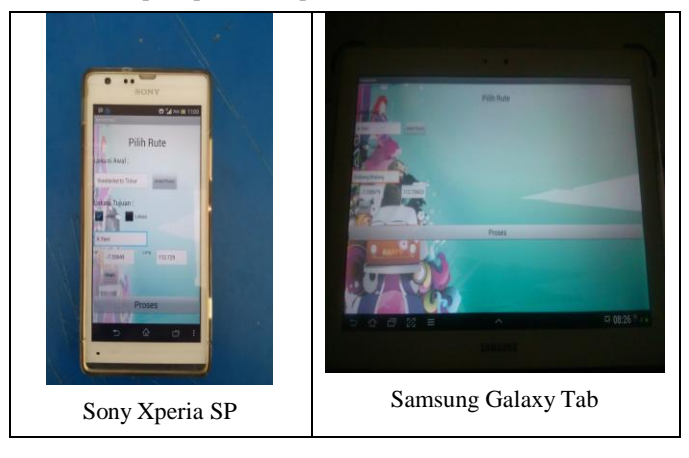

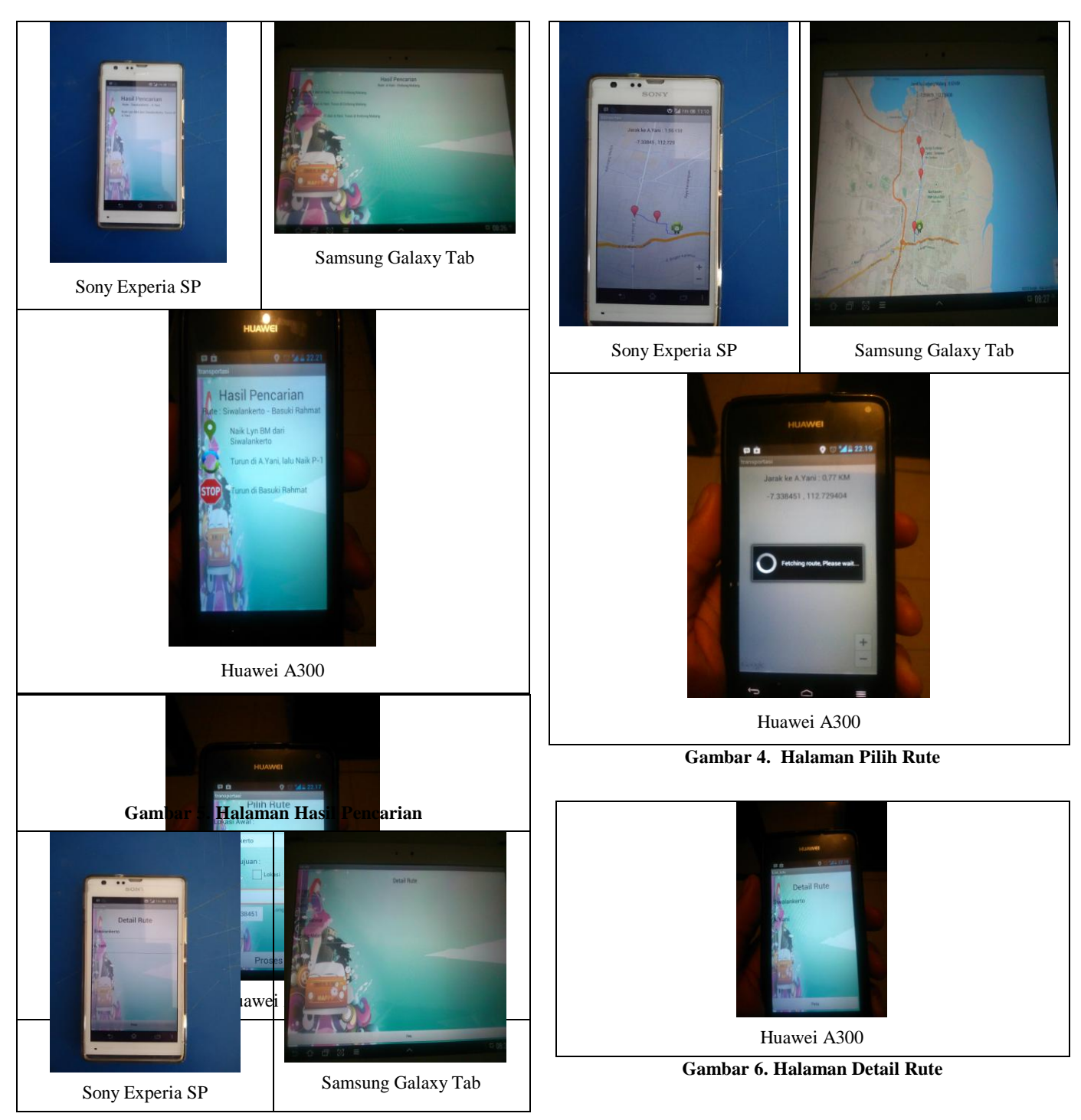

**Gambar 7. Halaman Maps**

## **4.2 Pengujian Halaman Website**

Web admin digunakan administrator untuk melakukan update nama jalan, angkutan, lokasi, dan rute. Proses pengujian ini dilakukan pada *web admin* untuk meilhat hasil yang telah didesain. Pengujian Halaman *Login Admin* dapat dilihat pada Gambar 8, tampilan kesalahan dalam inputan pada Gambar 9, tampilan pengujian halaman *view* tabel pada Gambar 10, tampilan pengujian halaman *insert* data pada Gambar 11, tampilan pengujian halaman *delete* data pada Gambar 12, tampilan pengujian halaman *edit* data pada Gambar 13.

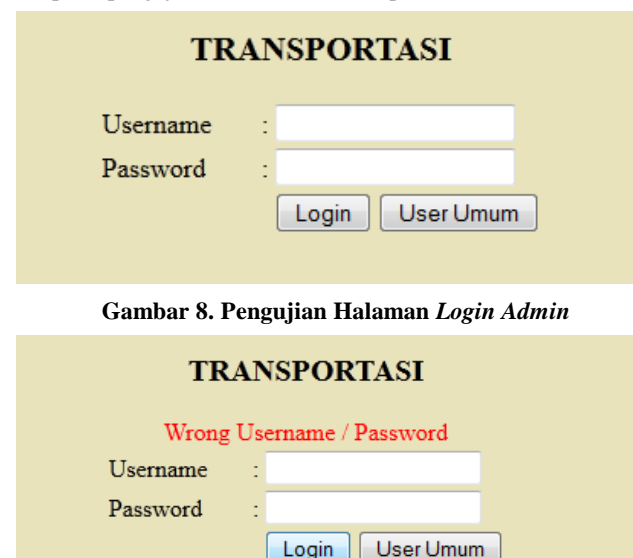

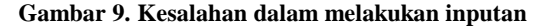

**TALAN TARLE** 

| Insert          |                      |                 |               |
|-----------------|----------------------|-----------------|---------------|
| <b>ID JALAN</b> | Nama Jalan           | <b>Commands</b> |               |
| <b>J001</b>     | Terminal Purabaya    | Edit            | Delete        |
| J002            | A Yani               | Edit            | Delete        |
| J003            | Darmo                | Edit            | Delete        |
| J004            | <b>Basuki Rahmat</b> | Edit            | Delete        |
| J005            | <b>Embong Malang</b> | Edit            | Delete        |
| J006            | <b>Blauran</b>       | Edit            | Delete        |
| J007            | <b>Bubutan</b>       | Edit            | Delete        |
| J008            | Tugu Pahlawan        | Edit            | Delete        |
| J009            | Indrapura            | Edit            | Delete        |
| J010            | Rajawali             | Edit            | Delete        |
| J011            | Perak Barat          | Edit            | <b>Delete</b> |
| J012            | Greges               | Edit            | Delete        |
| J013            | Kalianak             | Edit            | Delete        |
| J014            | Terminal Ujung Baru  | Edit            | Delete        |

**Gambar 10. Pengujian Halaman View Tabel**

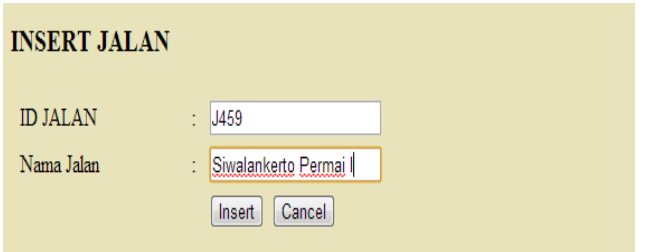

#### **Gambar 11. Pengujian Halaman Insert Data**

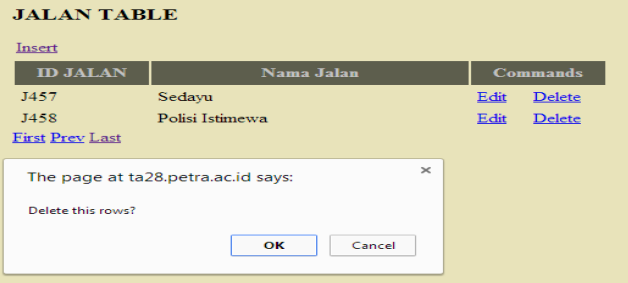

**Gambar 12. Pengujian Halaman Delete Data**

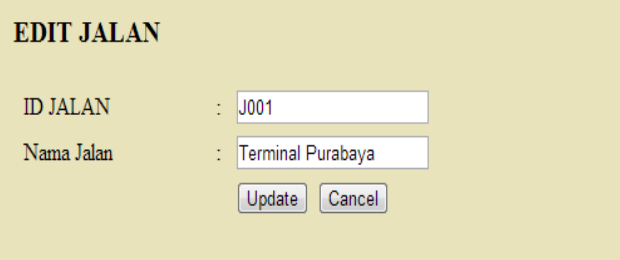

**Gambar 13. Pengujian Halaman Edit Jalan**

#### **5. Kesimpulan**

Dari proses perancangan sistem hingga pengujian sistem yang sudah dilakukan pada skripsi ini, dapat ditarik beberapa kesimpulan yaitu sebagai berikut.

- Kecepatan *internet* mempengaruhi kinerja dari sistem seperti, pengambilan nama rute dari server, pencarian angkutan yang digunakan, menampilkan list rute dari server, serta *fetching* rute pada google map.
- Berdasarkan hasil pengujian terhadapat beberapa smartphone, aplikasi ini tidak bisa dijalankan pada sistem operasi Android versi 2.3.1 (*Gingerbread*) kebawah.
- Dalam menampilkan list jalan yang dilalui oleh angkutan melalui tampilan google map belum terlalu akurat dengan posisi lokasi awal dan lokasi tujuan user. Karena dalam penggambaran list jalan di google map menggunakan kooordinat latitude dan longitude yang sudah di tentukan oleh pembuat.
- Aplikasi sudah bisa memberikan informasi dengan pindah angkutan tersedikit.

## **6. Referensi**

[1] JSON.org. (2012). *Introducing* JSON. *Retrieved* January 15, 2013, *from* [http://www.json.org](http://www.json.org/)

- [2] Welling, L. (2011). *PHP and MySQL Web Development.*  Indiana, Indianapolis: Sams
- [3] Safaat, Nazruddin. (2012). Pemograman Aplikasi *Mobile Smartphone* dan *Tablet* PC Berbasis Android. Bandung: Penerbit Informatika.
- [4] Shodiq, Amri. (2012). Tutorial Dasar Pemograman Google Maps API
- [5] w3school.com. (2012). JSON Tutorial. *Retrieved* May 23, 2013, *from* http://www.w3school.com/json/